# **ALIBABA CLOUD**

# **SALES AND RESERVED** 阿里云

# 应用身份服务 IDaaS 应用身份服务 IDaaS 快速入门 快速入门

文档版本:20230215

(一) 阿里云

# 法律声明

阿里云提醒您在阅读或使用本文档之前仔细阅读、充分理解本法律声明各条款的内容。 如果您阅读或使用本文档,您的阅读或使用行为将被视为对本声明全部内容的认可。

- 1. 您应当通过阿里云网站或阿里云提供的其他授权通道下载、获取本文档,且仅能用 于自身的合法合规的业务活动。本文档的内容视为阿里云的保密信息,您应当严格 遵守保密义务;未经阿里云事先书面同意,您不得向任何第三方披露本手册内容或 提供给任何第三方使用。
- 2. 未经阿里云事先书面许可,任何单位、公司或个人不得擅自摘抄、翻译、复制本文 档内容的部分或全部,不得以任何方式或途径进行传播和宣传。
- 3. 由于产品版本升级、调整或其他原因,本文档内容有可能变更。阿里云保留在没有 任何通知或者提示下对本文档的内容进行修改的权利,并在阿里云授权通道中不时 发布更新后的用户文档。您应当实时关注用户文档的版本变更并通过阿里云授权渠 道下载、获取最新版的用户文档。
- 4. 本文档仅作为用户使用阿里云产品及服务的参考性指引,阿里云以产品及服务 的"现状"、"有缺陷"和"当前功能"的状态提供本文档。阿里云在现有技术的 基础上尽最大努力提供相应的介绍及操作指引,但阿里云在此明确声明对本文档内 容的准确性、完整性、适用性、可靠性等不作任何明示或暗示的保证。任何单位、 公司或个人因为下载、使用或信赖本文档而发生任何差错或经济损失的,阿里云不 承担任何法律责任。在任何情况下,阿里云均不对任何间接性、后果性、惩戒性、 偶然性、特殊性或刑罚性的损害,包括用户使用或信赖本文档而遭受的利润损失, 承担责任(即使阿里云已被告知该等损失的可能性)。
- 5. 阿里云网站上所有内容,包括但不限于著作、产品、图片、档案、资讯、资料、网 站架构、网站画面的安排、网页设计,均由阿里云和/或其关联公司依法拥有其知识 产权,包括但不限于商标权、专利权、著作权、商业秘密等。非经阿里云和/或其关 联公司书面同意,任何人不得擅自使用、修改、复制、公开传播、改变、散布、发 行或公开发表阿里云网站、产品程序或内容。此外,未经阿里云事先书面同意,任 何人不得为了任何营销、广告、促销或其他目的使用、公布或复制阿里云的名称 (包括但不限于单独为或以组合形式包含"阿里云"、"Aliyun"、"万网"等阿 里云和/或其关联公司品牌*,*上述品牌的附属标志及图案或任何类似公司名称、商<br>号、商标、产品或服务名称、域名、图案标示、标志、标识或通过特定描述使第三<br>方能够识别阿里云和/或其关联公司)。<br>如若发现本文档存在任何错误,请与阿甲三<u>下行</u> 号、商标、产品或服务名称、域名、图案标示、标志、标识或通过特定描述使第三 方能够识别阿里云和/或其关联公司)。
- 6. 如若发现本文档存在任何错误,请与阿里云取得直接联系。

 $\phi$ 

# 通用约定 用身份服务 IDaaS Alpan IDaaS TELAM AND TELAM PRODUCED AND TELAM AND TELAM AND TELAM AND TELAM AND TELAM AND TELAM AN<br>TELAM TELAM TELAM AND TELAM AND TELAM AND TELAM AND TELAM AND TELAM AND TELAM AND TELAM AND TELAM AND TELAM A

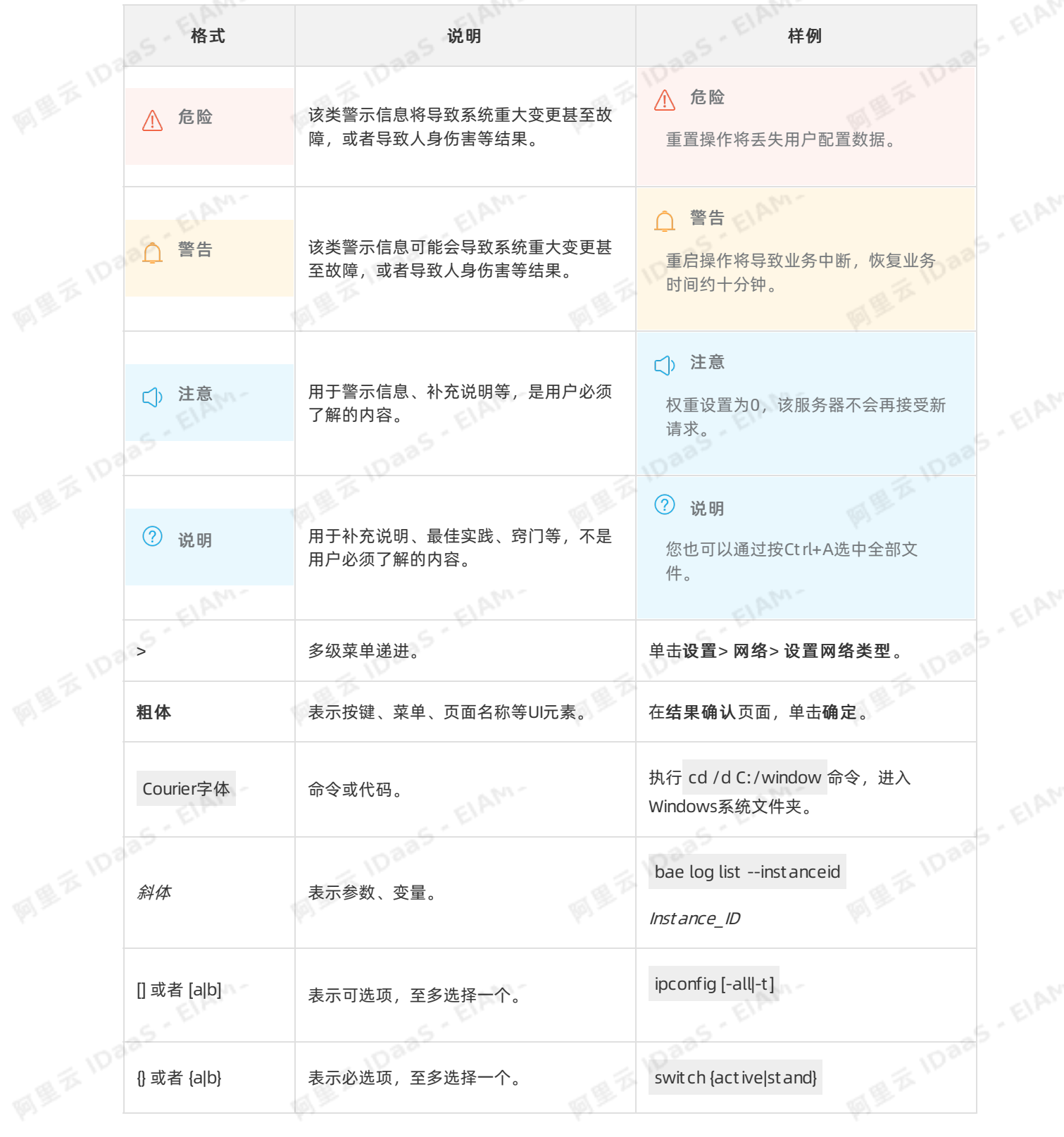

EIAM-

EIAM-

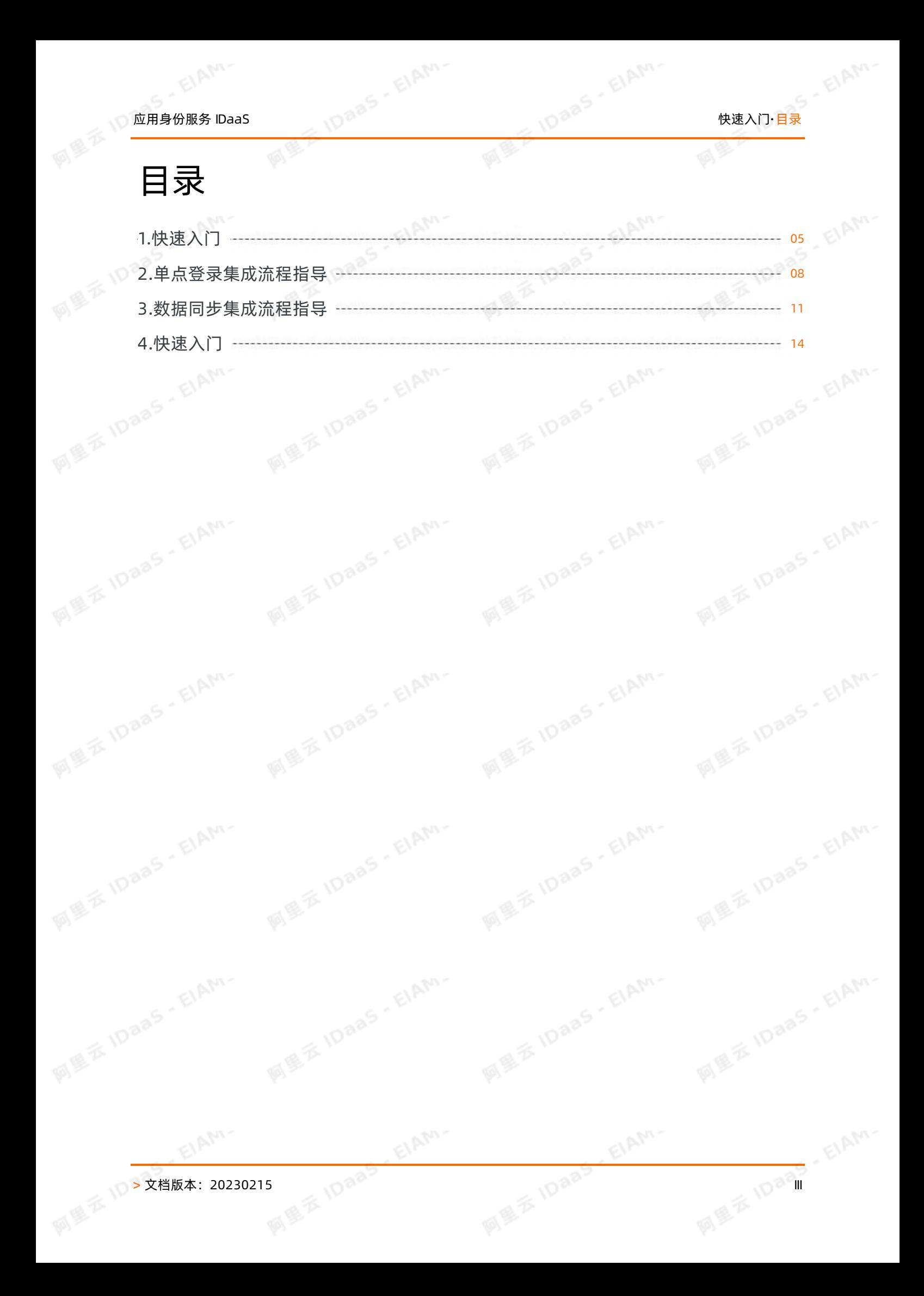

# <span id="page-4-0"></span>1.快速入门

 $\phi^{\circ}$ 

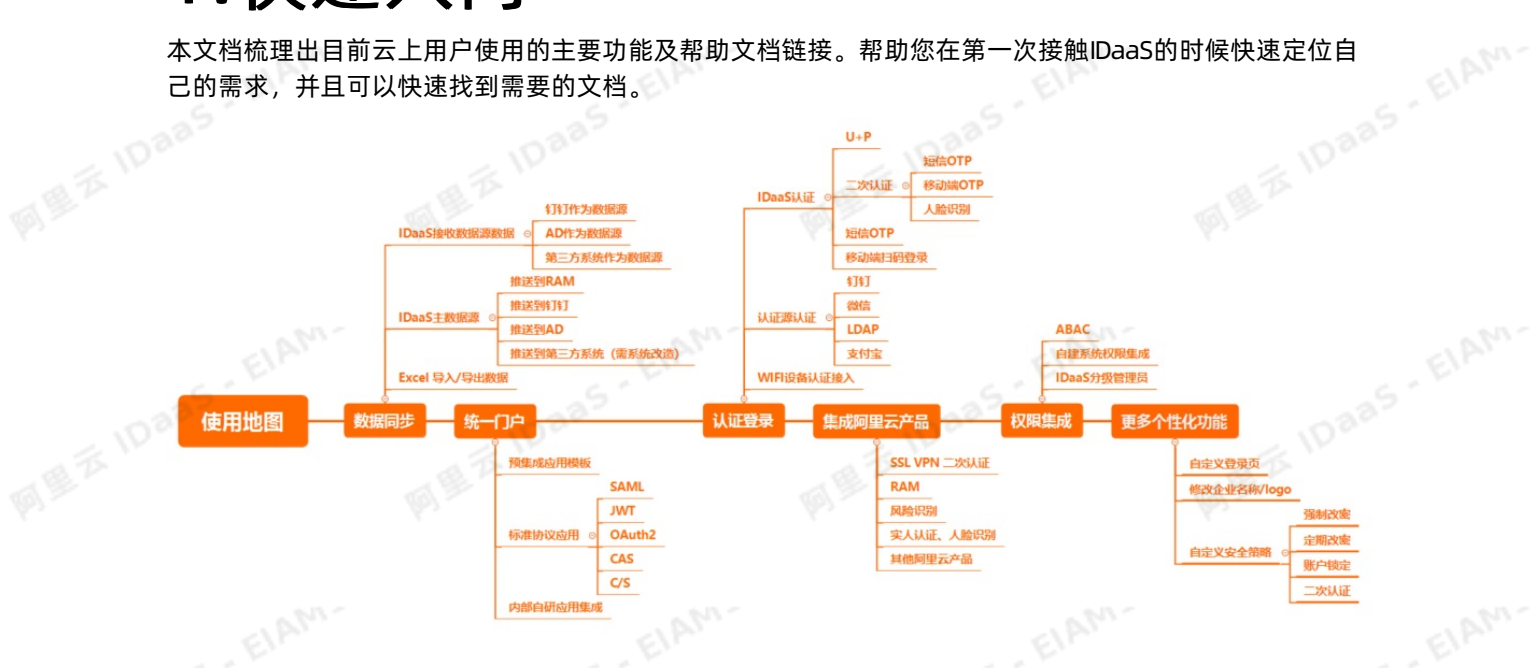

# 数据同步

IDaaS作为云上的用户目录,可以接收来自外部数据源(如钉钉、AD、第三方系统)的数据同步。同时也可 以将数据推送至下游的业务系统。

完整的流程指导可以参考[:数据同步集成流程指导](#page-10-0)。

如果您已明确了数据来源,可以参考如下帮助文档链接<br>● 钉钉同步数据到IDaaS<br>● LDAP数据同步到IDaaS<br>● 第三方系统数据同步到IDaa<sup>c</sup><br>● 第三方系统数据同步到IDaa<sup>c</sup>

- 钉钉同步数据到IDaaS
- LDAP数据同步到IDaaS
- 第三方系统数据同步到IDaaS
- Excel导入数据到IDaaS

如果您是想要 IDaaS 往下游系统推送数据,可参考如下帮助文档链接<br>• IDaaS 数据同步到RAM<br>• IDaaS 数据同步到钉钉<br>• IDaaS 数据同步到LDAP<br>• IDaaS 数据同步到LDAP

- IDaaS 数据同步到RAM
- IDaaS 数据同步到钉钉
- IDaaS 数据同步到LDAP
- IDaaS 数据同步到第三方系统
- IDaaS 导出数据到Excel

其中, IDaaS 与第三方系统的数据同步都需要系统进行一定的开发改造。

# 企业统一门户

IDaaS的单点登录(Single Sign On,SSO)能力,可以为企业提供统一的门户。用户只需要认证登录一次, 就可以访问所有集成了的应用系统。

完整的流程指导可以参考[:单点登录集成流程指导](#page-7-0)。

IDaaS内置了一些SaaS应用模板,您可以使用这些模板快速集成单点登录。如

# 快速入门·快速入门 应用身份服务 IDaaS

- 阿里云 RAM 控制台
- 阿里邮箱
- Gitlab对接 (SAML)
- SAP GUI
- IRA或Confluence

如果第三方系统支持标准的协议,可参考如下帮助文档链接

- MT 协议配置单点登录
- SAML协议配置单点登录
- OAuth2.0模板使用指南
- C/S应用配置单点登录
- 表单代填实现单点登录

企业内部自研系统建议使用 JWT 协议接入,您也可以使用CAS协议或者其他标准协议进行接入。

# 登录认证方式

IDaaS支持使用多种第三方认证源进行认证登录,同时本身也具备多种认证方式。<br>第三方认证源集成可以参考如下帮助文档链接<br>● 钉钉扫码登录<br>● 支付宝扫码警司

第三方认证源集成可以参考如下帮助文档链接

- 钉钉扫码登录
- 支付宝扫码登录
- 微信扫码登录
- LDAP认证登录
- 短信OTP认证登录

**IDaaS也支持使用移动端云盾IDaaS APP 进行移动端扫码登录。** 

使用账户/密码登录时,支持使用二次认证功能保证账户的安全性,认证方式有:

- 短信OTP二次认证
- 移动端APP OTP二次认证

IDaaS还可以通过使用 RADIUS 实现对防火墙、堡垒机、Wi-Fi 等设备的统一认证。操作步骤可参考添加 Radius配置。

集成阿里云产品

- IDaaS支持对接阿里云访问控制RAM系统的单点登录和数据同步。RAM相关的对接可参考IDaaS与访问控制 RAM系统对接场景。
- 如果您想要接入其他使用RAM账户体系的阿里云产品*,*如图形工作站、云效的单点登录,也可以参考<mark>单点</mark><br>登录阿里云控制台进行配置。<br>**权 限 集 成** 登录阿里云控制台进行配置。

# 权限集成

IDaaS可以从单个账户、账户组、组织单位等不同的维度集中管理所有接入的业务系统授权,可参考 应用授 权。同时也支持基于属性的授权管理,可参考 分类管理。

同时业务系统内的角色和资源的权限,也可以接入到IDaaS进行集中管理。可参考自建权限系统进行权限接 入。

# 应用身份服务 IDaaS 快速入门·快速入门

EIAM-

## 说明

业务系统内的菜单、按钮、某些特定数据的访问权限,都属于一种资源(Resource)。

EIAM-

# 重要

阿里安旧司

**IDaas** ElAM-云上的IDaaS暂时不支持分级管理的操作。如果您有相关的需求,可以联系我们咨询线下交付实施相关 的方案。

EIAM-

# <span id="page-7-0"></span>2.单点登录集成流程指导<br><sub>₪as: 应用</sub>,<sub>能第三方业本本本</sub>

IDaaS: 应用身份服务

SP: 服务提供者, 指第三方业务系统

## 指导说明

本文为二级引导文章,主要帮助用户理解 IDaaS 实现单点登录的全流程。常用的操作文档参考如下:

- SAML 模板使用指南
- OAuth2.0模板使用指南
- JWT 模板使用指南
- CAS 模板使用指南
- C/S (程序) 模板使用指南
- 表单代填模板使用指南

# 单点登录对接流程图

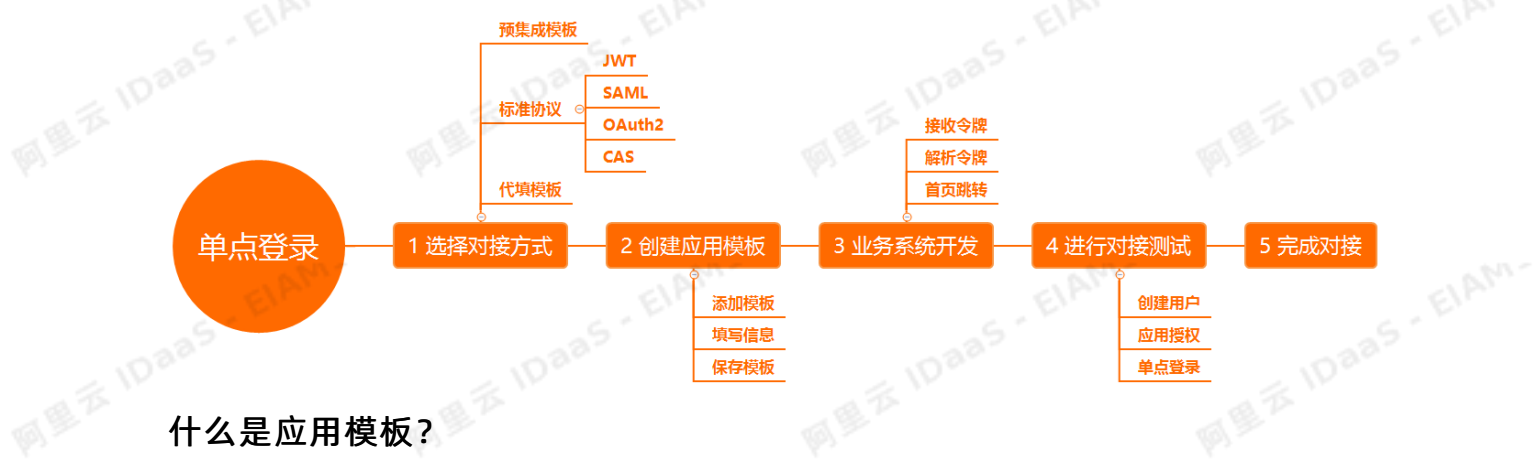

在 IDaaS 中,我们会通过应用模板方式来集中管理第三方业务系统的配置。主要包括:单点登录配置、数据 同步配置、主子账号管理、授权管理、应用状态管理、审计信息等。 <del>,<br>第**1 步选择对接方式**<br>首先我们需要选择合适的 SSO 单点登录对接协议,也就是在 IDaaS 中挑选应用模板。那么我们该如何去判断</del>

更多详细的[应用管理](https://help.aliyun.com/document_detail/147489.html)操作说明请阅读: IDaaS 应用管理 (连接补充)

# ● 第 1 步选择对接方式

该使用哪种应用模板呢?可以从以下 4 个方面考虑:

## 1) IDaaS 预集成

EIAM.

在 IDaaS 里,我们预先集成了一些常用的 SaaS 应用,比如:钉钉、阿里云 RAM 、阿里邮箱等

在 添加应用 的搜索栏中输入应用名称,即可看到查询结果。填写基本信息后即可开始使用,快速配置,无 需开发,5分钟搞定。

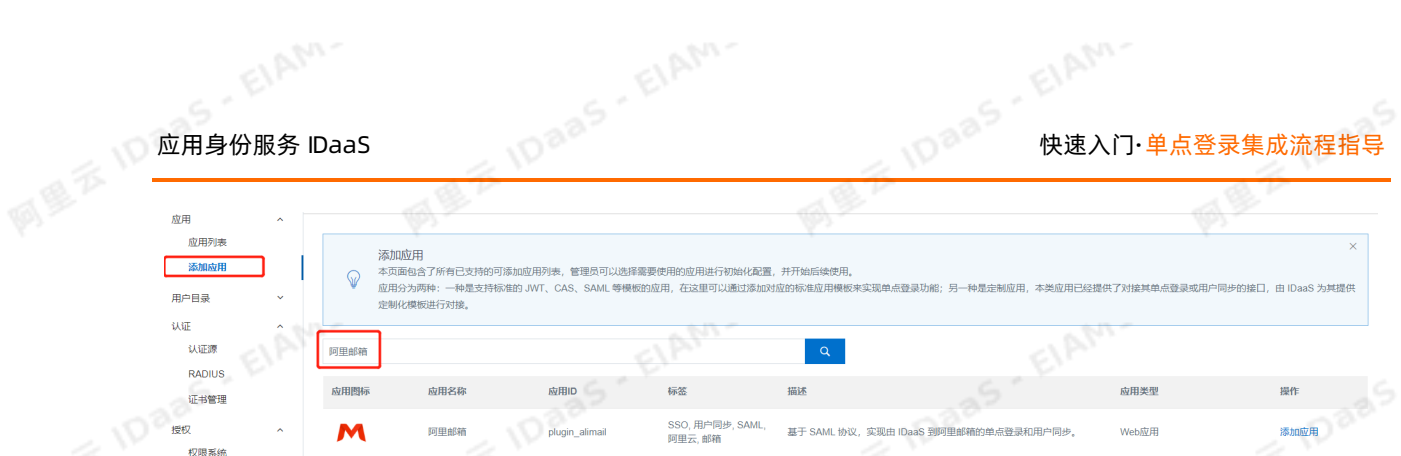

如果您在使用模板填写配置信息时遇到问题,请使用右上角的搜索栏,查找对应的模板使用手册,按使用手 册步骤进行配置即可。

如果您未找到想要的应用模板,并且希望增加在 IDaaS 预集成应用模板中,请 联系我们。

2) B/S or C/S ?

通常业务系统的网络结构模式主要有两种:B/S 结构(浏览器/服务器模式)C/S 结构(客户端/服务器模<br>ft \ 式)

B/S 结构:我们通常推荐使用: SAML、OAuth2.0、IWT、CAS 应用模板对接

- SAML 模板使用指南
- OAuth2.0模板使用指南
- JWT 模板使用指南
- CAS 模板使用指南

C/S 结构: 我们通常使用 C/S (程序) 应用模板进行对接

- C/S(程序)模板使用指南
- 3) IDaaS 标准协议

IDaaS目前主要提供四种 SSO 协议:SAML、JWT、OAuth2.0、CAS

如果您的业务系统支持上述其中的某个协议*,*仅需在应用模板中进行配置,然后业务系统进行少量的开发工<br>作*,*即可实现 SSO 单点登录。<br>如果以上协议都不支持*,*在这里*,*我们将主推 IWT 模式,开始答答,去一 **《 )作,即可实现 SSO 单点登录。** 

如果以上协议都不支持, 在这里, 我们将主推 JWT 模式, 开发简单, 容易实现。

- IWT [模板使用指南](https://help.aliyun.com/document_detail/167870.html?spm=a2c4g.11186631.6.589.b88b5c0brtzygu)
- 4)代填模板

由于某些特殊情况下,业务系统不支持 IDaaS 提供的 4 种协议,同时又面临改造困难的问题。比如:系统建 设时间长,联系供应商困难,或者供应商收费高昂无法进行适配改造等。

针对这种情况,可以使用表单代填来实现业务系统的单点登录,都是通过模拟用户输入账号密码方式实现。

表单代填模板使用指南

通过下表,您可以进一步选择模板

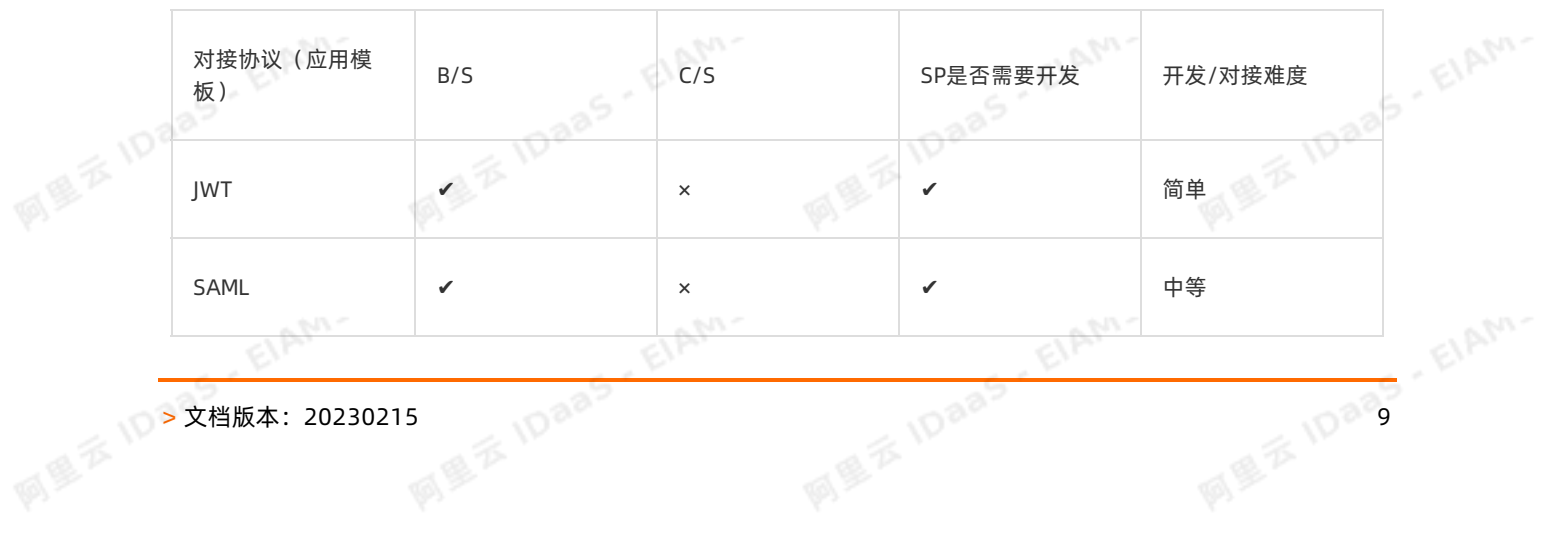

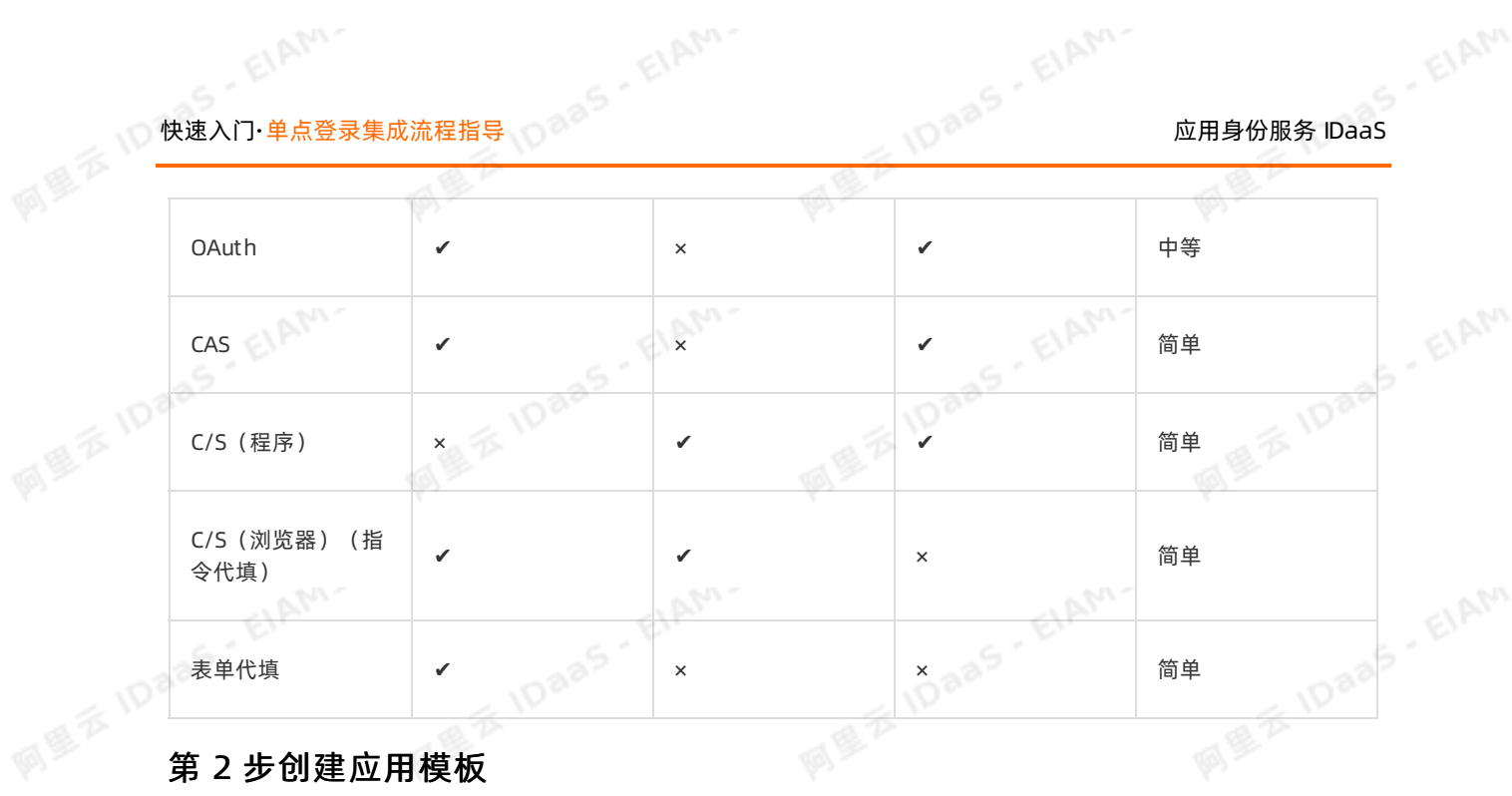

选定好对接协议后,我们就要开始在IDaaS创建模板。

- 1)搜索模板
- 预集成应用模板创建: 在 **添加应用** 中搜索应用名称*,* 如: 阿里邮箱*,* 填写信息进行应用创建。<br>● 标准协议模板创建: 在 **添加应用**中搜索协议名称*,* 如: JWT , 填写信息进行应用创建。<br>2)填写信息
- 标准协议模板创建:在 添加应用中搜索协议名称,如:JWT,填写信息进行应用创建。
- 2)填写信息

详细请参考应用模板使用文档。

3)保存模板

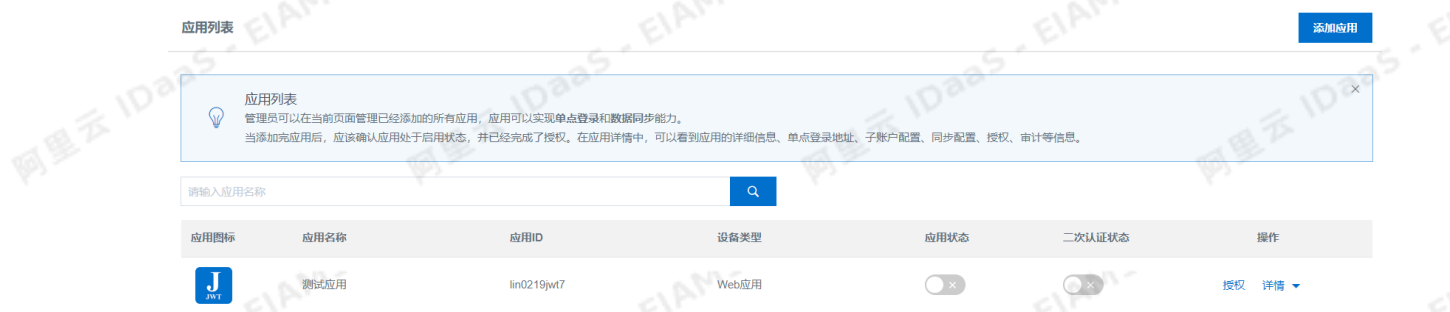

# 第 3 步业务系统研发

当我们创建好应用后,业务系统获取到一些相关信息,比如: JWT PublicKey, 就可以开始研发工作了。主 要研发的内容大致为:获取 token 参数,进行解析,跳转首页。目的就是拿到 IDaaS 已完成认证的账户信 息,然后业务系统直接放行跳转至用户首页。详细过程可见上述应用模板使用文档

# 第 4 步对接测试

业务系统完成开发工作后,就可以开始进行单点登录的测试工作了。在测试的时候需要注意要记得给账户授 权,否则,用户将看不到应用的 Logo 图标。详细过程可见上述应用模板使用文档

## 第 5 步完成对接

测试通过后,我们就完成 SSO 单点登录对接啦,用户就可以开始在 IDaaS 中使用体验单点登录带来的便捷。

# <span id="page-10-0"></span>3.数据同步集成流程指导<br><sub>₪ลร: 应用身份服务</sub><br><sub>\$P: 服务提供者,指第三方业务系统</sup>。</sub>

IDaaS:应用身份服务

SP: 服务提供者, 指第三方业务系统

# 指导说明

本文为二级引导文章,主要帮助用户指导 IDaaS 数据初始化,和下游业务系统数据同步的全流程。

目的是让客户更清晰的做出数据同步的规划*,*和正确的找到对应的操作文档。<br>常用的操作文档如下 :<br>SP 同步至 IDaaS<br>● <mark>钉钉同步数据到IDaaS</mark><br>● <mark>钉钉同步数据到IDaaS</mark>

常用的操作文档如下:

SP 同步至 IDaaS

- 钉钉同步数据到IDaaS
- LDAP 数据同步到IDaaS
- IDaaS 数据同步API 标准
- Excel 表格导入到IDaaS

IDaaS 同步至 SP

- IDaaS 数据同步到RAM
- IDaaS 数据同步到钉钉
- IDaaS 数据同步到LDAP
- 数据同步 SCIM 标准
- IDaaS Excel 表格导出

# IDaaS 同步的数据有哪些?

IDaaS 的数据同步主要有 3 类, 组织机构信息、人员账户信息和用户组信息:

- 1)组织机构:包括机构名称,机构编码,父级机构编码等
- 2) 人员账户:包括账户名称,显示名称,手机号,邮箱,外部 ID (唯一标志)
- 3) 用户组: 包括组名称, 组编码, 父级机构编码, 组成员等

更多详细的同步数据请参阅 IDaaS 数据同步 API 标准

# 数据同步三大环节

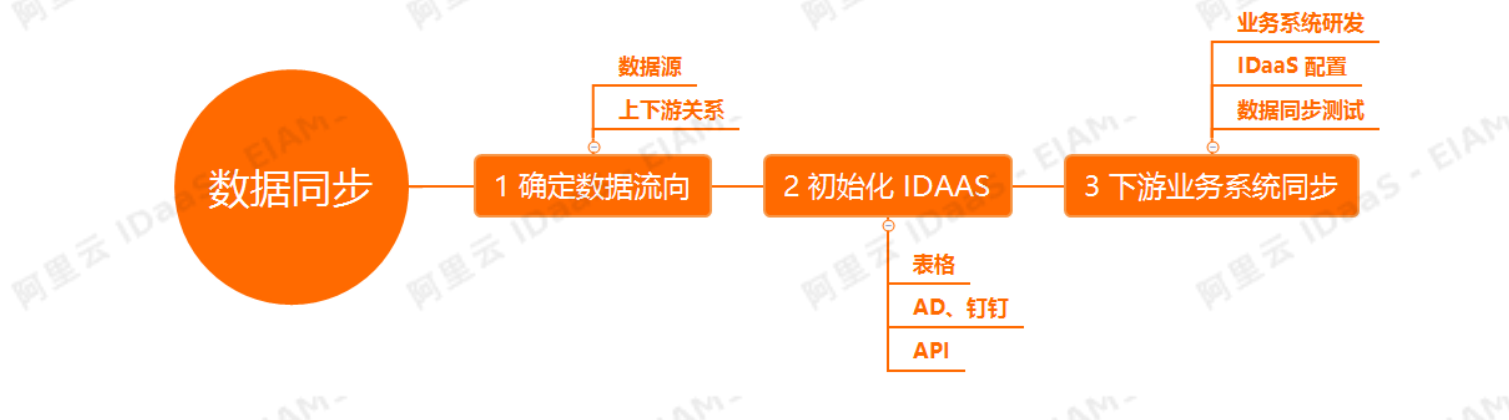

# 快速入门·数据同步集成流程指导 应用身份服务 IDaaS

# 环节一:确定数据流向

在开始数据同步之前,我们首先需要规划整体的数据同步流向。

- 谁是数据源,数据产生者 (上游是谁) ?
- 下游该同步给哪些业务系统(下游是谁)?

作为数据源,我们要确保唯一,做到一处修改,处处生效,这不仅有利于公司的整体身份中台建设规划,解 决身份信息孤岛问题,同时也为后续更多新上线的业务系统,打下身份数据的基础。

## 经典数据同步场景

## 1) IDaaS 作为数据源 ( IDaaS -> SP)

IDaaS 作为数据源是,当进行数据的增、删、改等操作都会实时同步至业务系统。通常情况下,为保障数据 的一致性,避免数据混乱,业务系统和 IDaaS 只做单项同步对接。

2)第三方业务系统作为主数据源 (SP -> IDaaS -> SP)

IDaaS 同时也支持钉钉、AD、OA、HR 等业务系统作为数据源进行数据同步。通过和 IDaaS 的打通,集中收 集数据,然后再推送给业务系统。做到一处修改,处处生效。

# 环节二:初始化IDaaS

式,具体流程如下

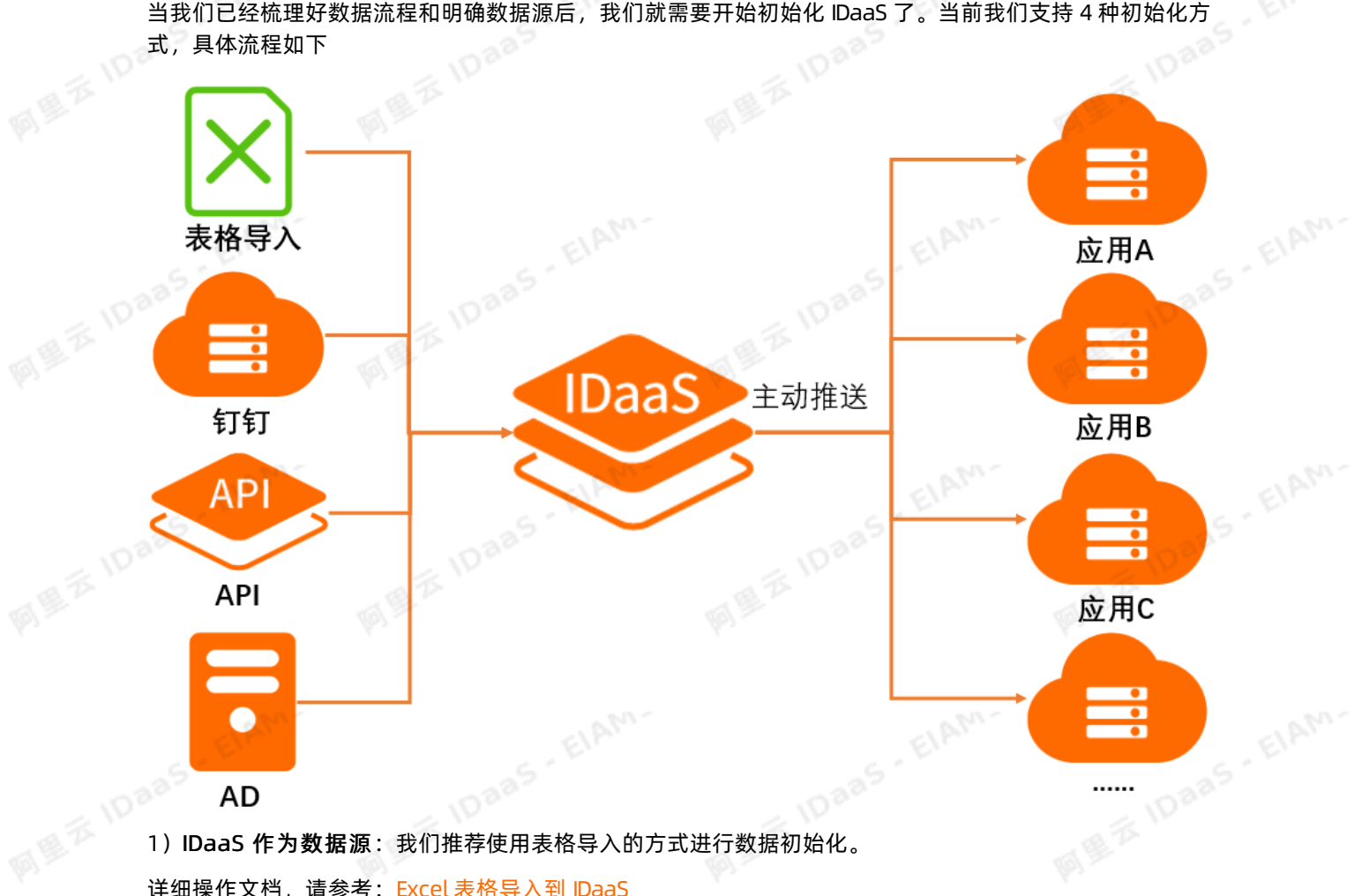

详细操作文档,请参考:Excel 表格导入到 IDaaS

2) 钉钉作为数据源: 在 IDaaS 中我们已经预集成了钉钉的数据同步, 只需要配置, 即可将钉钉的部门数 据,账户数据拉取到 IDaaS 中。

## 详细操作文档,请参考: 钉钉同步到 IDaaS

3)AD 作为数据源:在 IDaaS 中我们已经预集成了基于 LDAP 的数据同步,只需要配置,即可将AD、或 openLDAP 的部门数据,账户数据拉取到 IDaaS 中。

详细操作文档,请参考:LDAP 同步到 IDaaS

4)第三方业务系统作为数据源:为方便集成第三方业务系统的数据,IDaaS 已经整理好一系列 API 接口供 SP 调用。开发前可以使用 postman 等接口调用工具进行测试体验。

详细接口标准及调用方法, 请参考: IDaaS 数据同步 API 标准

# 环节三:下游业务系统同步

具体流程如下图

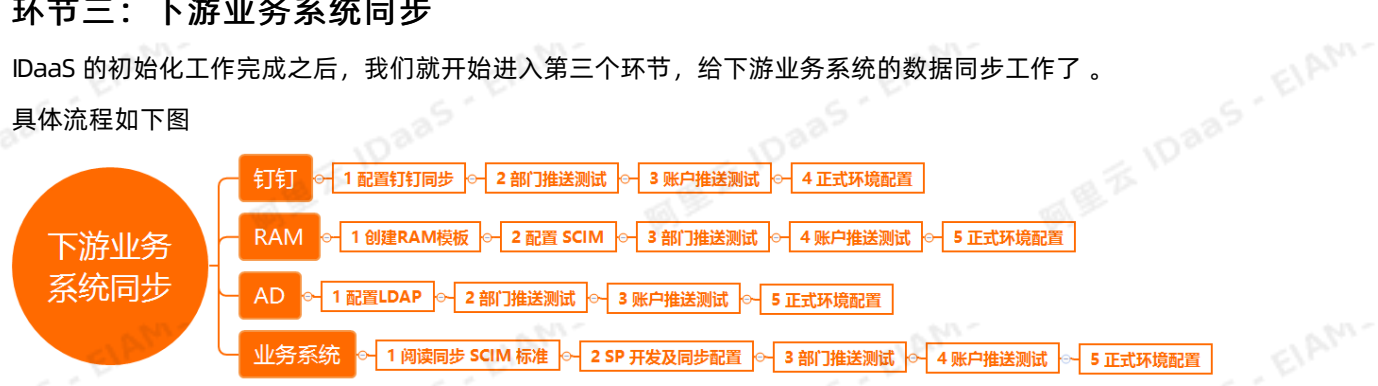

1) DaaS 同步至钉钉: 在 DaaS 中, 我们已经预集成了与钉钉的数据同步功能。仅需要一些简单的配置工作 就能实现数据同步。我们建议先使用测试钉钉组织进行数据同步测试,然后在切换至正式环境配置。

详细操作文档,请参考: IDaaS 同步到钉钉

2) IDaaS 同步至RAM: 在 IDaaS 中我们已经预集成了RAM的数据同步, 首先我们需要创建 RAM 模板, 然后 进行同步的配置后,即可将 RAM 同步数据。我们建议先使用测试 RAM 进行数据同步测试,然后在切换至正 式环境配置。

详细操作文档,请参考: IDaaS 同步到 RAM

3) IDaaS 同步至 AD/LDAP: 在 IDaaS 中我们已经预集成了基于 LDAP 的数据同步, 只需要配置, 即可向 AD 或openLDAP 同步部门数据,账户数据。我们建议先使用测试 RAM 进行数据同步测试,然后在切换至正式 环境配置。

详细操作文档,请参考: IDaaS 同步到 LDAP

4) IDaaS 同步至 SP: IDaaS 给业务系统同步数据, 主要使用 SCIM 协议。在这里, 业务系统需要基于 SCIM 协议进行数据接收及数据存储逻辑研发。目的就是接收 IDaaS 推送的数据并且正确的存储到各自的数据库表 中。业务系统提供同步的 API接口, 配置在 IDaaS 中, 我们建议先使用测试环境进行数据同步测试, 然后在 切换至正式环境配置。

详细数据同步 SCIM 接口标准及对接过程,请参考:数据同步 SCIM 标准

# 4.快速入门

<span id="page-13-0"></span>本文将帮助您在开通IDaaS服务后,快速配置并通过IDaaS平台实现企业组织机构中用户指定应用的单点登<br>录。<br>**步 骤 1: 添加 应 用 - 阿 里 邮 箱**<br>参考以下步骤,在IDaaS管理平台大 录。

阿里

步骤1:添加应用-阿里邮箱

参考以下步骤,在IDaaS管理平台中添加阿里邮箱应用:

说明 您必须已开通阿里邮箱企业版并拥有管理员账号权限。

- 1. 以IT管理员账号登录云盾IDaaS管理平台。具体操作请参考 IT管理员指南-登录。
- 

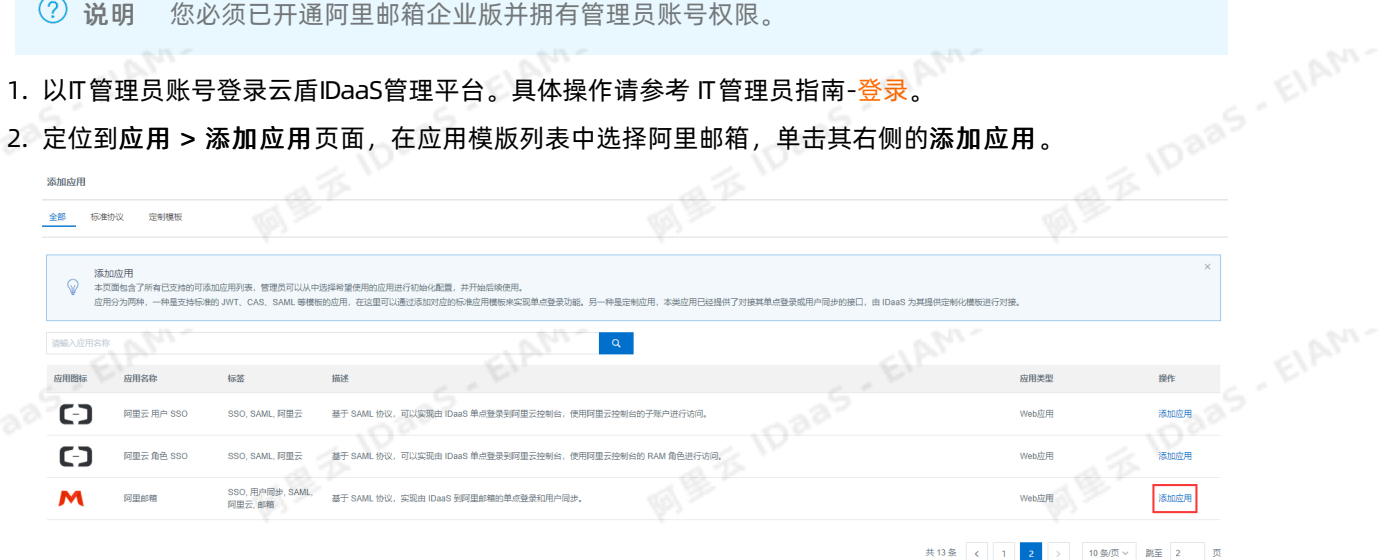

3. 在**添加应用**对话框中,根据您已开通的阿里邮箱产品的信息填写相关内容,单击**保存提交。**<br>(2)说明 其中,用于单点登录的 appCode和 appSecret信息,请咨询阿里邮箱的售后,<br>(2)

EIAM-

其中,用于单点登录的 appCode和 appSecret信息,请咨询阿里邮箱的售后人员获取。<br>其中,用于单点登录的 appCode和 appSecret信息,请咨询阿里邮箱的售后人员获取。

EIAM

同盟客

ElAM-

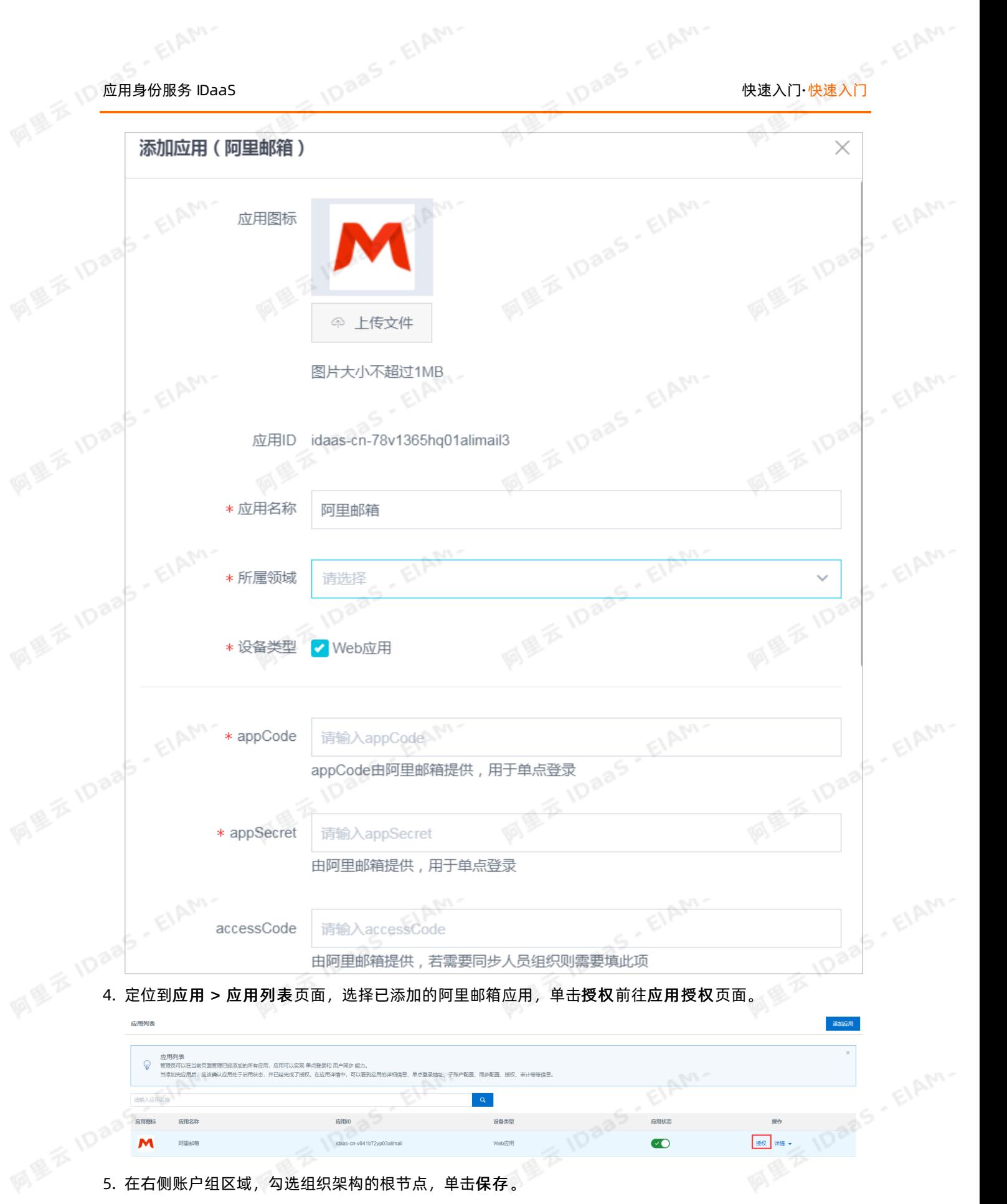

ElAM-

ElAM-

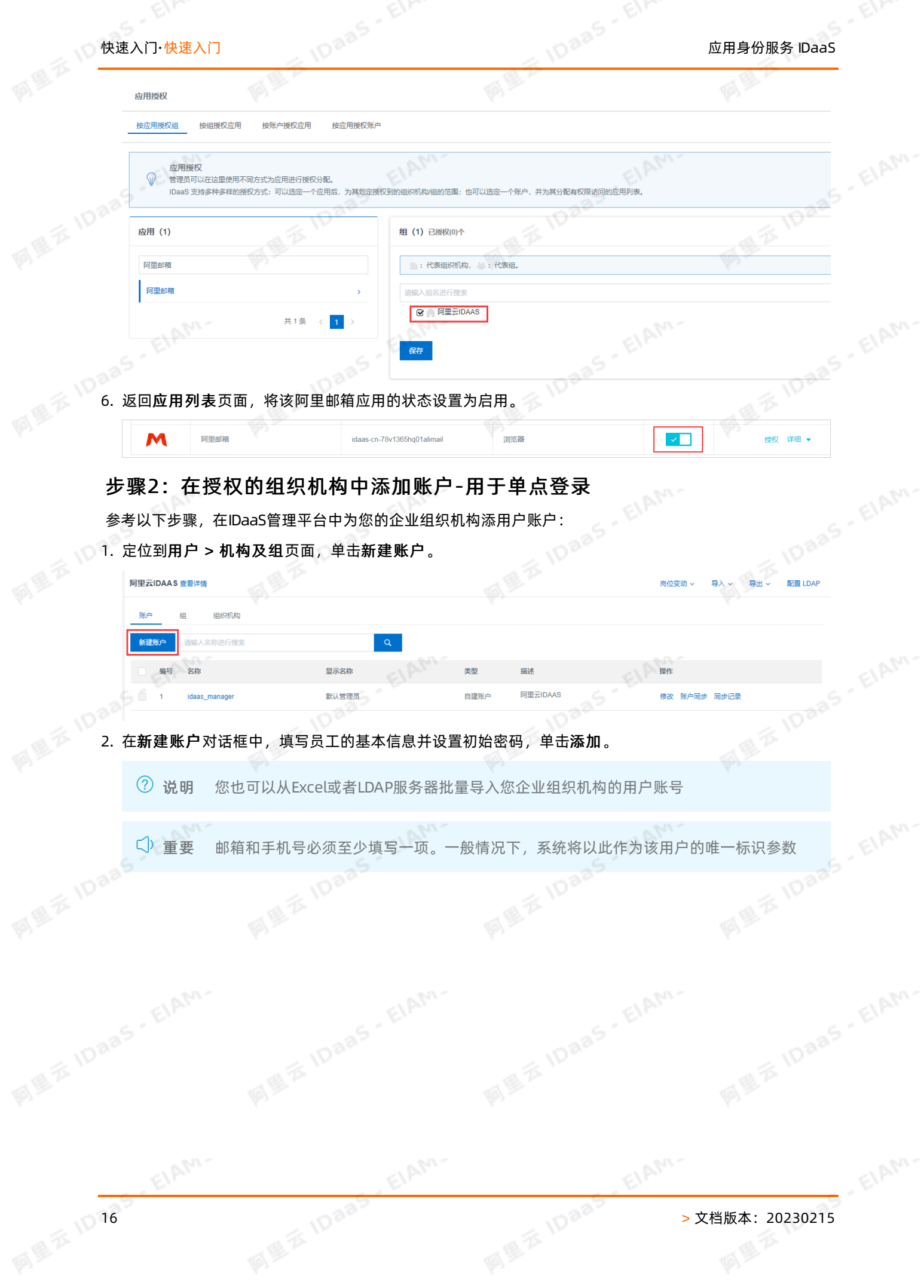

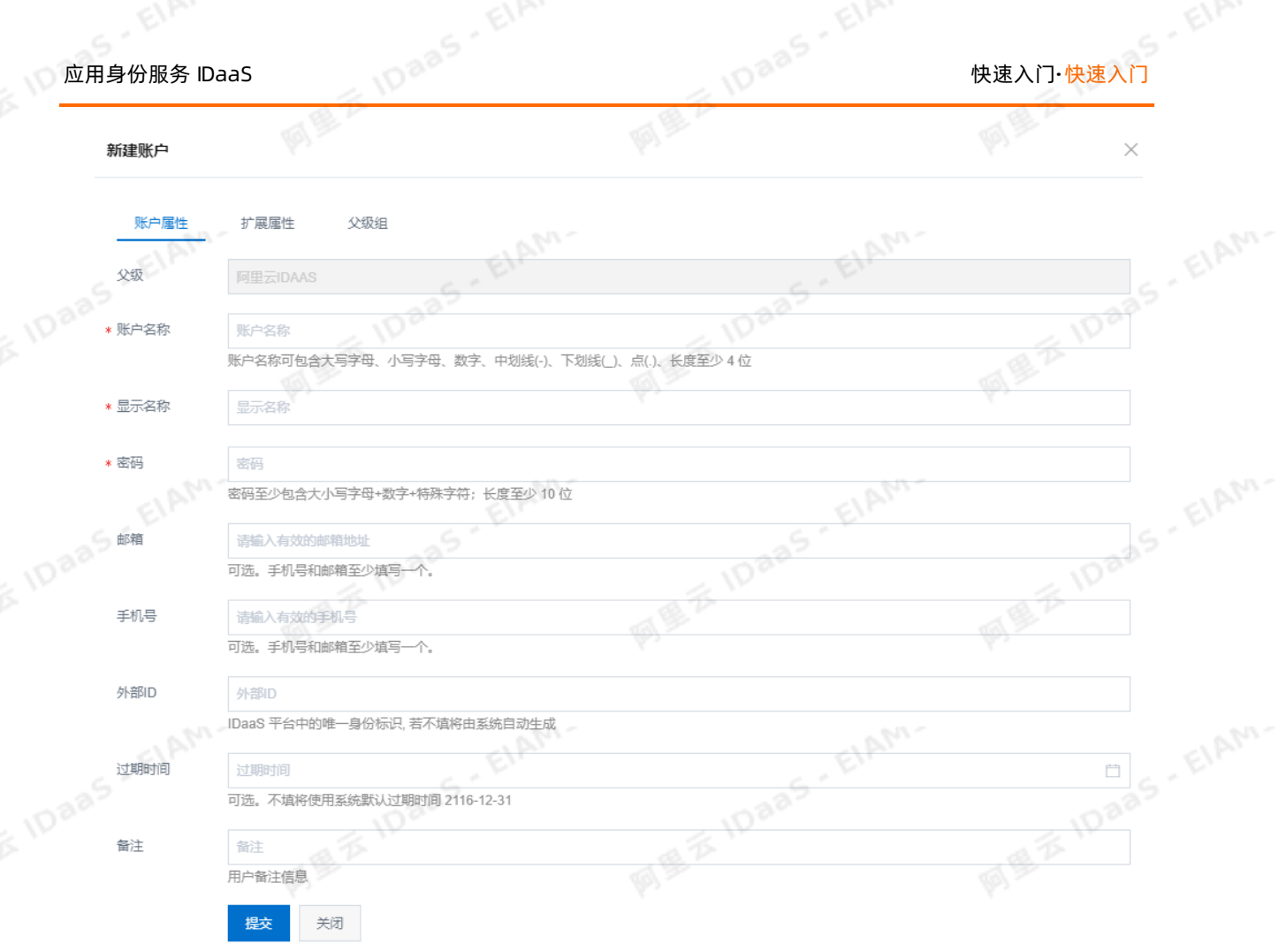

# 步骤3:为上文新建的账户添加子账户-把IDaaS中的账户和应用中的账户进行<br>绑定<br><sup>参考以下步骤,将用户账户添加为阿里邮箱应用的子账户</sup> 绑定

参考以下步骤,将用户账户添加为阿里邮箱应用的子账户:

说明 该用户账户必须在您的阿里邮箱企业版中已有相应的邮箱账号。

1. 定位到应用 > 应用列表页面,选择已添加的阿里邮箱应用,单击详情。

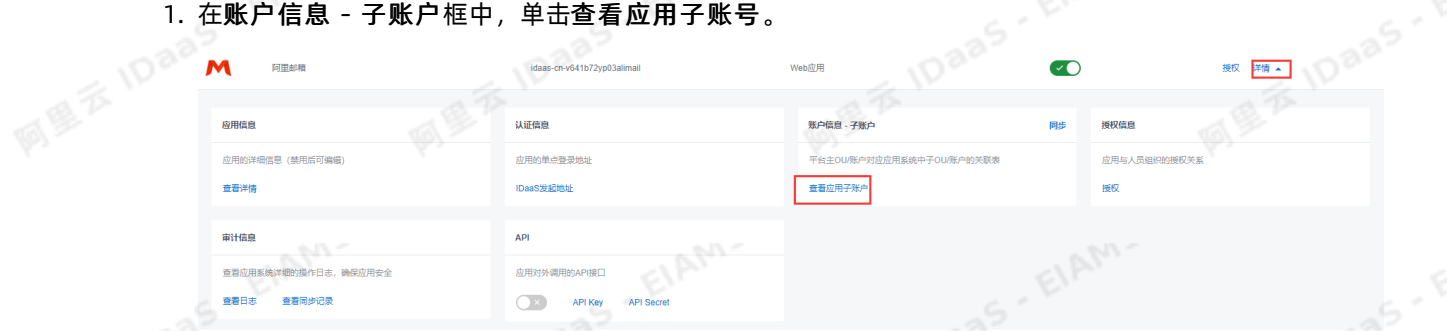

- 2. 在应用列表 / 子账户页面,单击添加账户关联。
- 3. 在添加账户关联对话框中, 在主账号栏填写已在IDaaS平台中添加的用户账号, 并在子账号栏填写该员工 在阿里邮箱应用中的邮箱账户,单击保存即可为应用添加账户关联关系。

EIAM

批的形式添加账户关联关系。

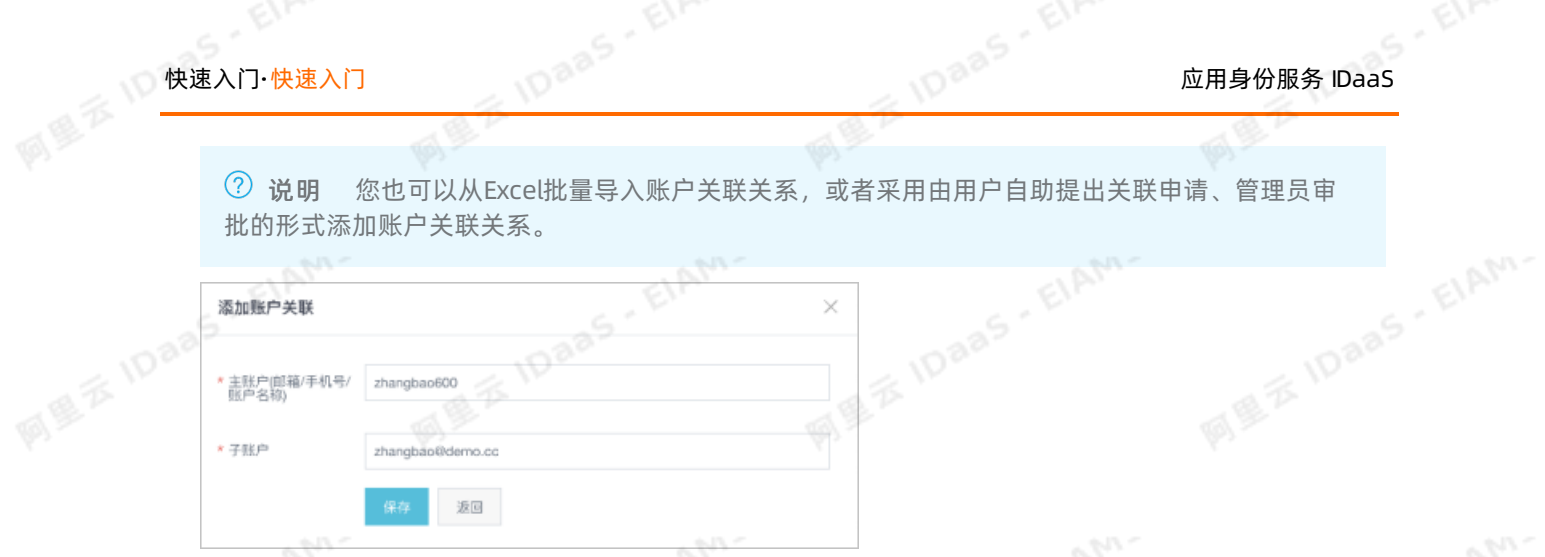

# 步骤4:使用新添加的账户单点登录应用

参考以下步骤,使用用户账户登录IDaaS管理平台实现单点登录阿里邮箱应用:

- 1. 使用所添加的用户账户登录IDaaS管理平台。具体操作请参见 普通用户指南-登录。
	- 2. 定位到主导航 > 首页页面,单击所添加的阿里邮箱应用。

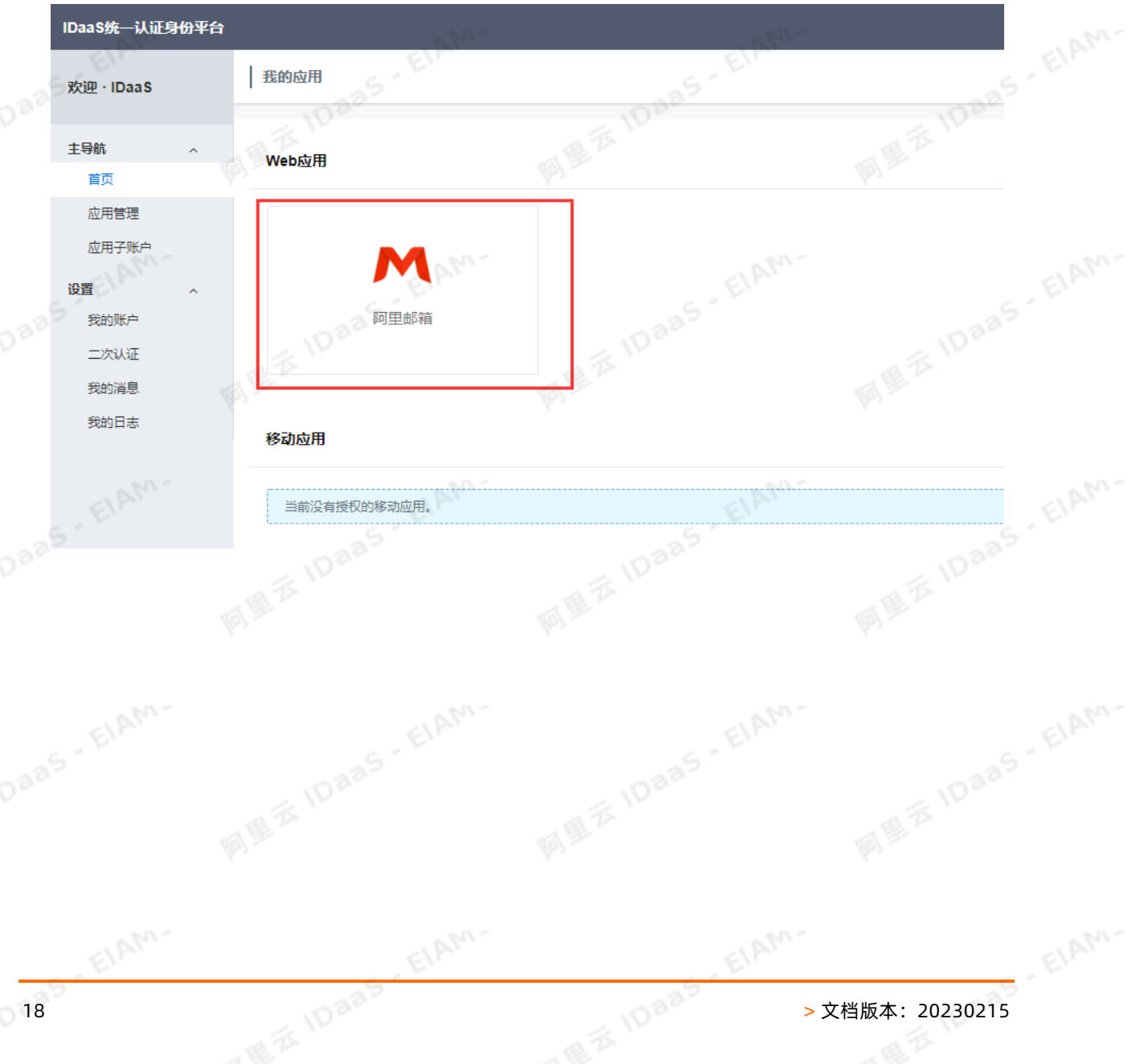

<sub>应用身份服</sub>务 IDaaS<br>The Most of the Most of the Most of the Most of the Most of the Most of the Most of the Most of the Most of the<br>浏览器在新标签页中自动打开阿里邮箱应用,并展示该用户邮箱账户的邮件列表页面,即用户单点登录成 功。

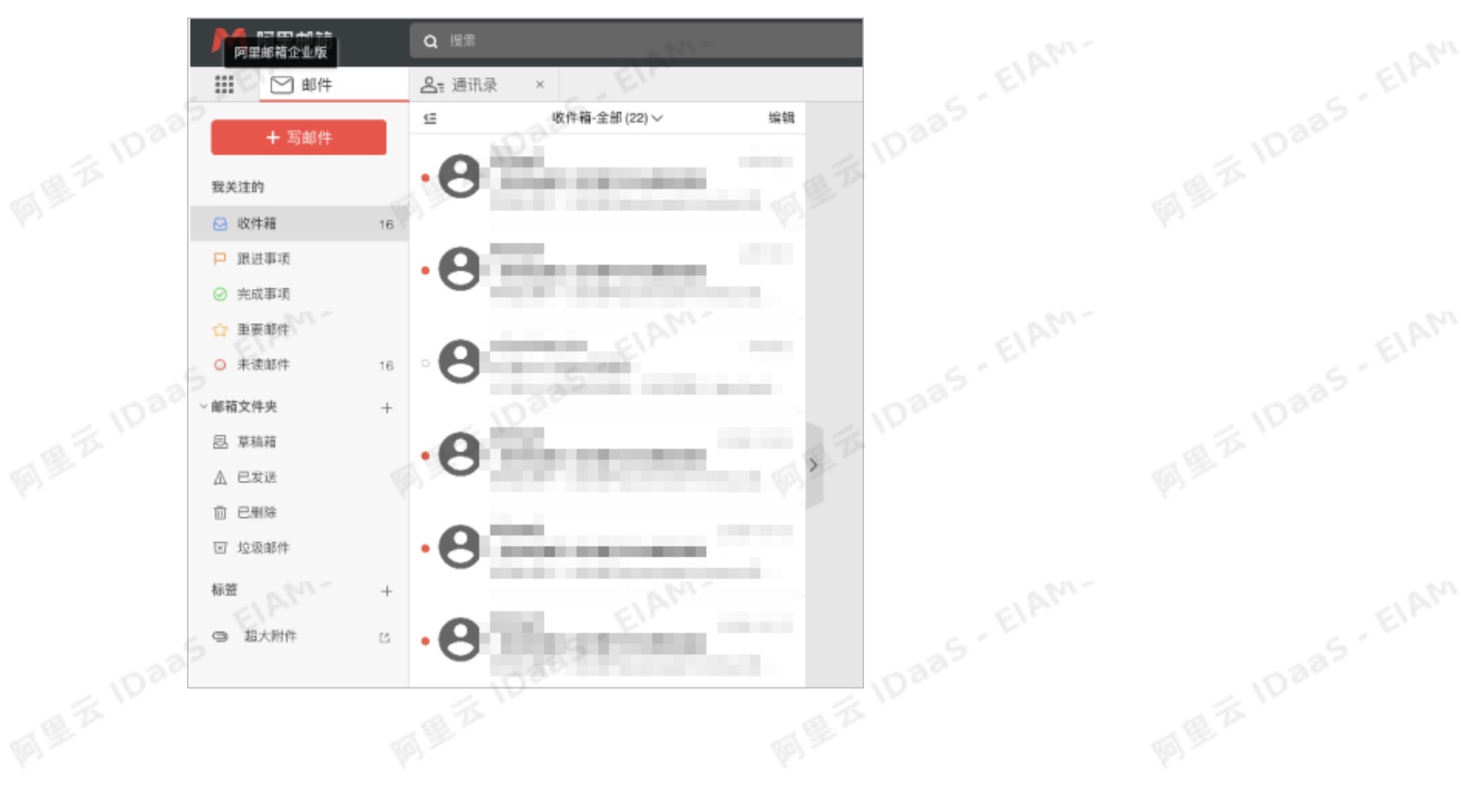

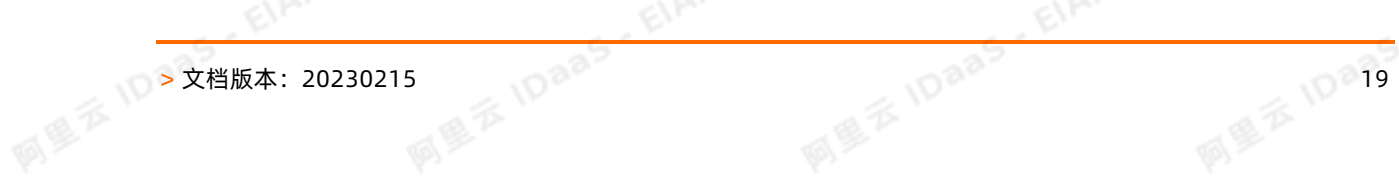

ElAM.

EIAM-

ElAM-